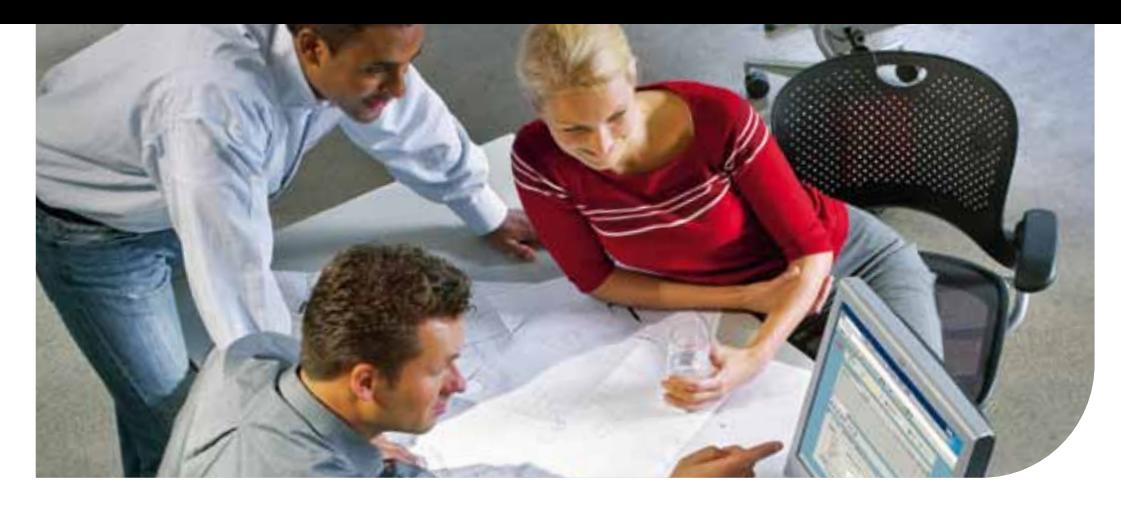

**Océ** PrintKey for SAP Business Suite

# La clé pour imprimer depuis SAP!

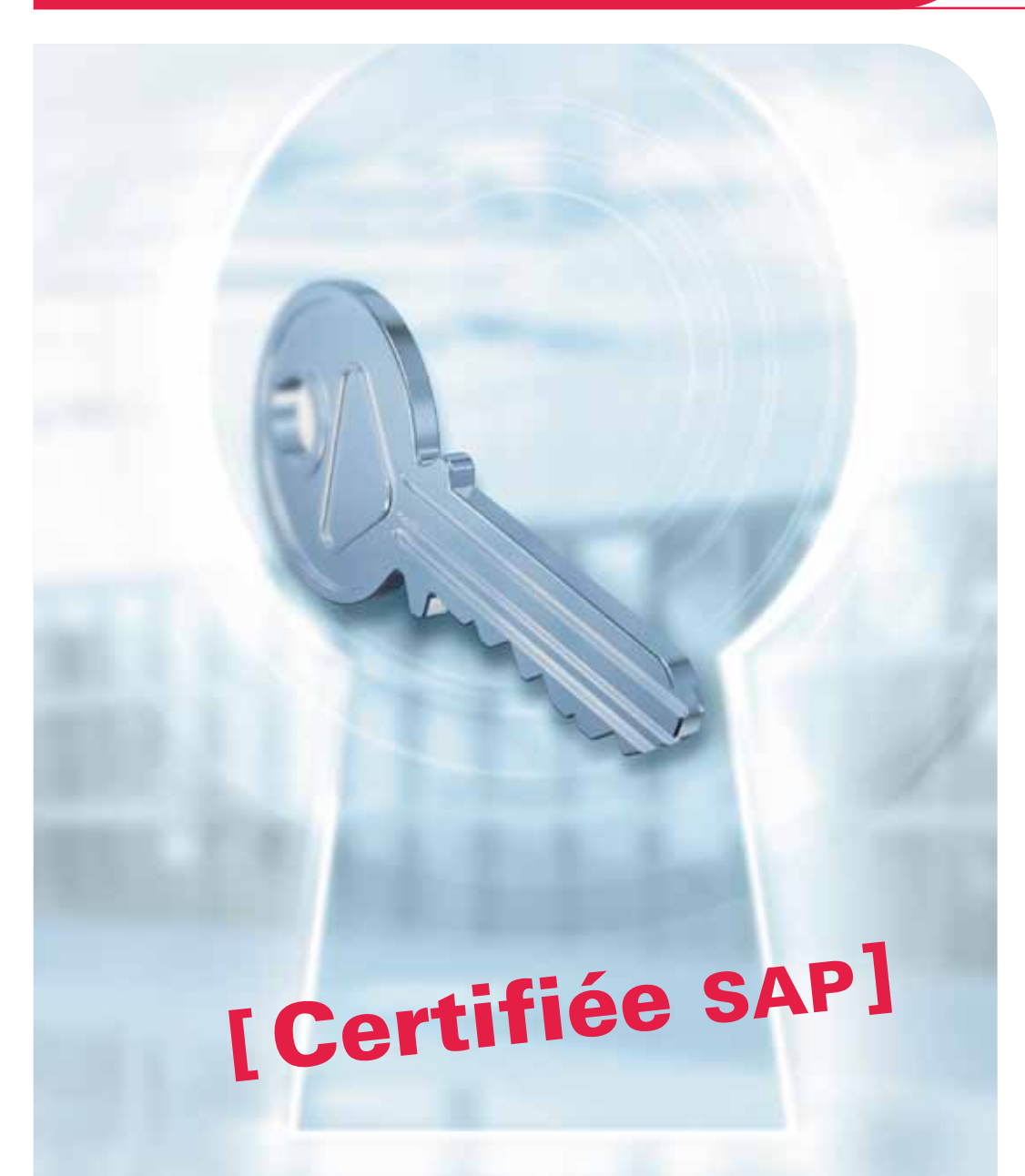

Gestion avancée des imprimantes et des traceurs

- Le défi : disposer d'un système moderne de gestion des imprimantes et des traceurs
- La solution : Océ PrintKey for SAP Business Suite
- L'approche : imprimer des documents et des données brutes à partir d'une seule et même source
- Le résultat : une impression multi-canal à partir de SAP
- L'avantage : un nombre impressionnant de fonctionnalités
- Le repère : l'exemple des fonctions d'estampillage
- La page de garde : éloquente et personnalisée
- Le message en retour : informations via canal de communication

# La clé pour imprimer depuis SAP!

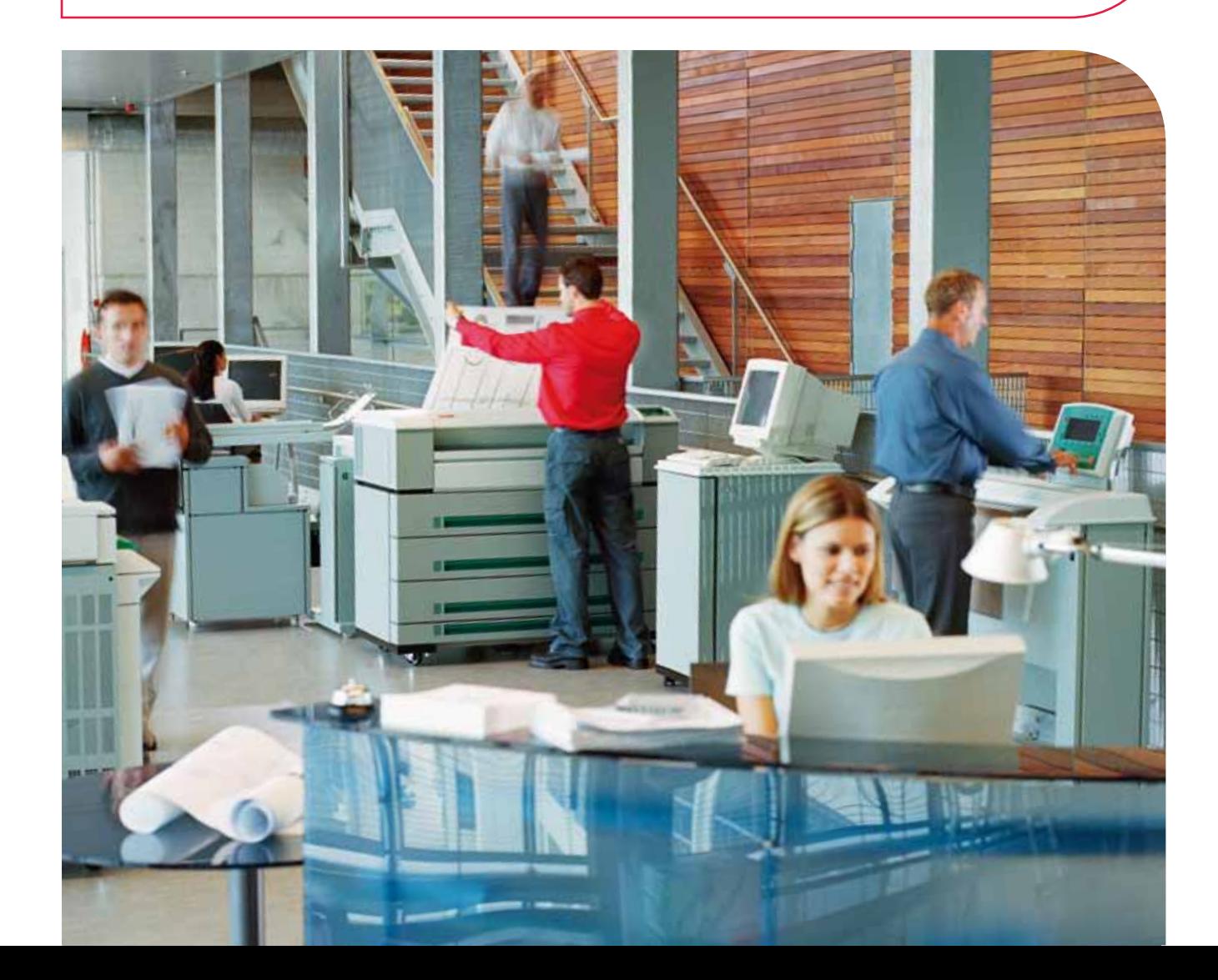

## Océ PrintKey for SAP Business Suite Gestion avancée des imprimantes et des traceurs

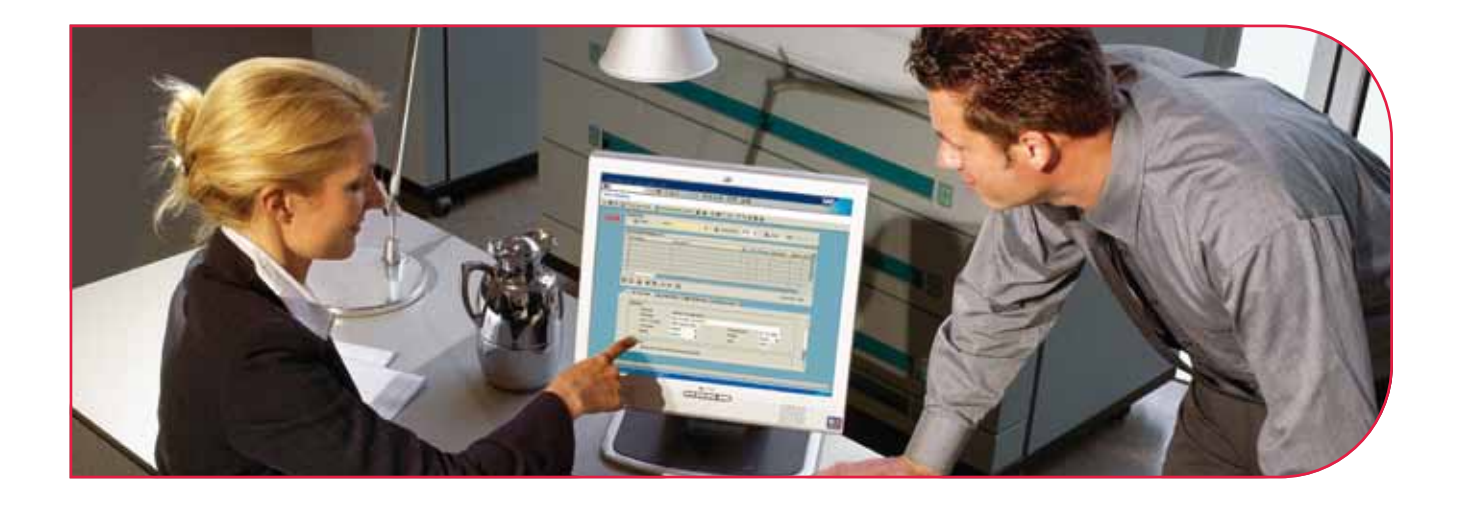

La suite logicielle Océ PrintKey for SAP Business rend l'impression depuis SAP encore plus simple qu'auparavant. De nombreuses fonctions jusqu'alors indisponibles ont été développées dans ce logiciel. Océ PrintKey optimise la compilation des documents à imprimer et pousse plus avant la gestion des tracés et impressions avec de nombreuses fonctionnalités.

Que l'impression soit liée aux processus ou qu'il s'agisse de l'impression d'une liste ou d'un document, en petit ou en grand format, Océ PrintKey offre une solution complète d'impression depuis SAP.

## Gestion avancée des imprimantes et des traceurs

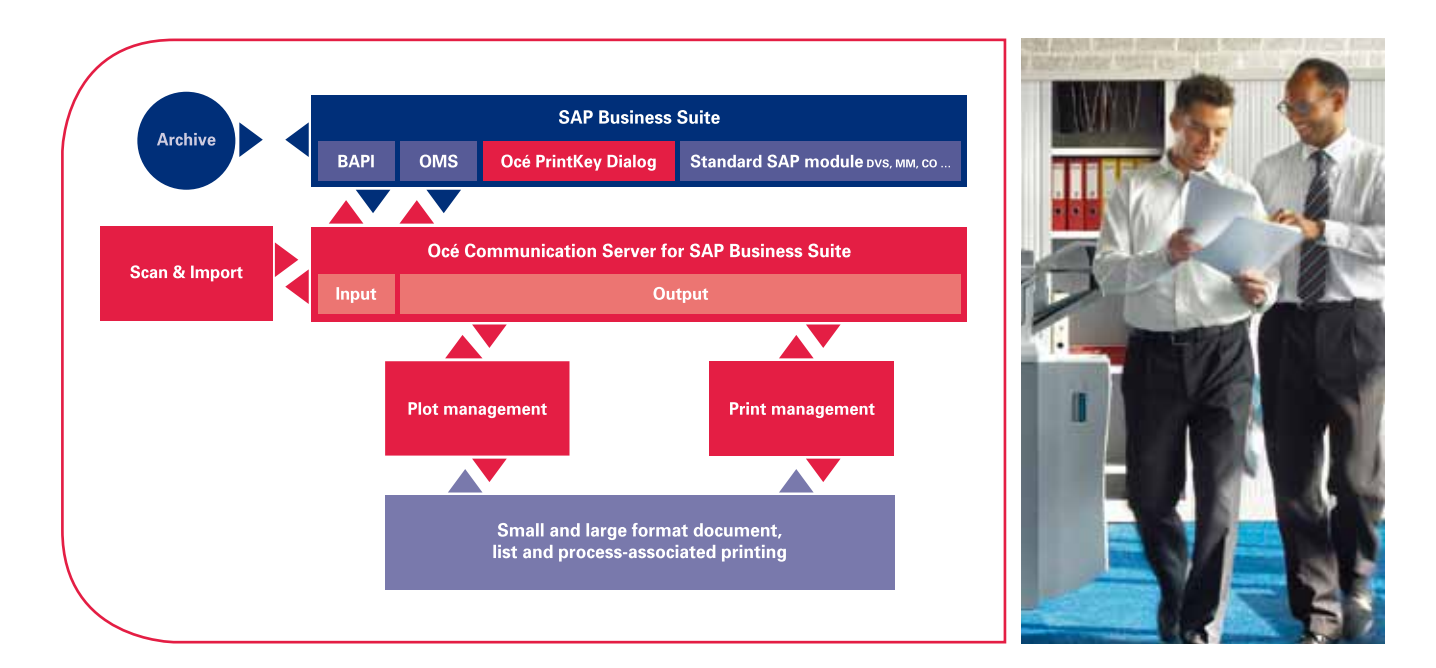

Océ a reçu la certification officielle de complément SAP pour sa solution Océ PrintKey. Par cette certification, SAP a confirmé l'intégration parfaite des solutions de gestion des tracés et d'impression d'Océ.

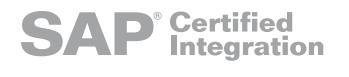

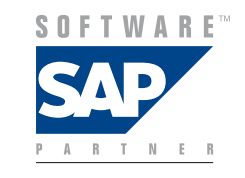

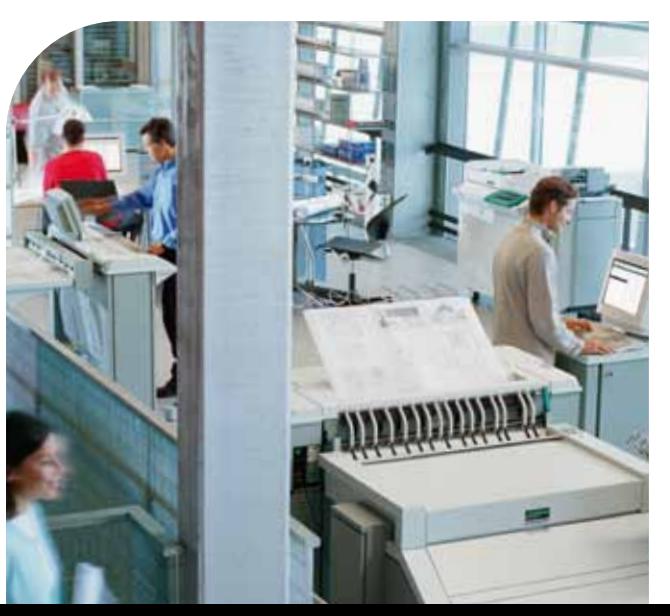

#### L'environnement : SAP Business Suite

Les solutions logicielles depuis SAP sont une référence internationale dans l'administration des clients et la gestion des données de commande. Avec l'introduction de Product Lifecycle Management, SAP a su exploiter l'environnement technique et étendre considérablement l'éventail des opérations couvertes par les logiciels SAP. Outre l'impression de listes, qui peut être réalisée par exemple pour les factures et les bons de livraison, il est possible de stocker également dans SAP Business Suite les plans d'architecte, les contrats clients et fournisseurs, les nomenclatures de pièces ou encore les documents de production et de développement. Une question demeure toutefois : comment faire pour transférer l'information à nouveau sur papier ?

#### Le défi : disposer d'un système moderne de gestiondesimprimantes et des traceurs

Comme SAP n'intègre pas son propre système de gestion des tracés et des impressions, il est impossible d'imprimer plusieurs documents à partir d'une nomenclature. Les données existantes telles que les notes de mise à jour ou les états de traitement ne peuvent pas être utilisés en filigranes, tampons ou pages de garde pour les différents destinataires. De telles fonctionnalités doivent être prises en compte lors du développement d'un système de gestion des tracés et des impressions pour SAP, tout comme doivent l'être l'aspect et le mode de fonctionnement de SAP. L'utilisateur doit pouvoir traiter ses travaux d'impression dans l'environnement SAP avec lequel il est familier et non dans l'interface externe d'un outil d'impression.

## L'impression universelle à partir de SAP

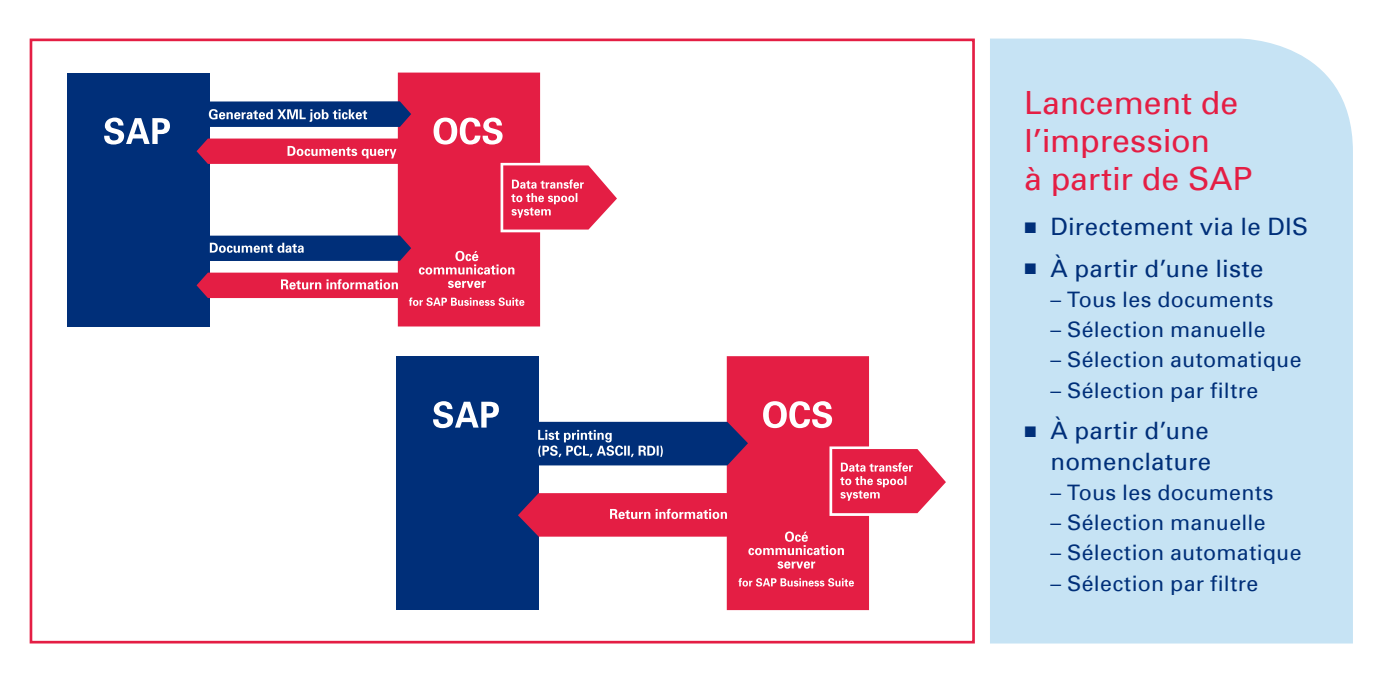

#### La solution : Océ PrintKey for SAP Business Suite

La suite logicielle Océ PrintKey for SAP Business ouvre la voie à l'utilisation de l'ensemble des fonctionnalités de gestion des tracés et des impressions de SAP. Ce nouveau logiciel développé par Océ est conçu sur mesure pour SAP Business Suite pour communiquer avec la file d'attente et les systèmes d'impression en accédant au logiciel SAP via des interfaces SAP définies. Océ PrintKey for SAP Business Suite n'est lié à aucune plate-forme du fait de sa programmation en ABAP ou Java et peut être administré de manière centralisée à partir d'un point unique. Une installation sur les stations de travail client n'est pas nécessaire.

#### L'approche : imprimer des documents et des données brutes à partir d'une seule etmêmesource

Contrairement à la majorité des produits logiciels du marché, Océ PrintKey for SAP Business Suite est également capable de traiter des documents à partir des modules PLS et DMS de SAP ainsi que les flux de données pour l'impression des factures à partir de SAP. Le lancement d'une impression dans SAP entraîne le transfert des données vers PrintKey, quel que soit leur type. En arrière plan, toutes les autres communications et la gestion des tracés et des impressions sont alors traitées par Océ PrintKey. Tous les paramètres nécessaires à la création du travail d'impression sont définis au sein de l'interface SAP et conformément à l'aspect et au mode de fonctionnement de SAP.

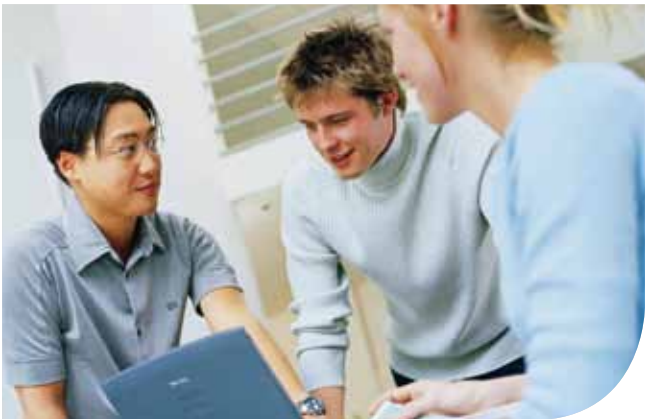

#### Le résultat : une  impression multi-canal à partir deSAP

En tant que système d'impression avancé à partir de SAP, Océ PrintKey reconnaît les flux de données issus de SAP et organise leur traitement. Les données brutes destinées à l'impression en listing sont envoyées au système d'impression approprié pendant que la préparation de formulaires est réalisée par des systèmes de génération de formulaires tels que le logiciel Océ Document Designer. Pour l'impression de documents, le système utilise un ticket de travail XML contenant toutes les informations nécessaires à la bonne impression des données. Avec ce ticket XML, Océ PrintKey est capable de demander les documents à imprimer dans SAP et de prendre le contrôle des traitements ultérieurs. Dans les deux cas, il est possible d'accéder à la solution Océ PrintKey for SAP Business Suite via les systèmes de tracés et d'impressions traditionnels des différents fabricants.

## L'impression à partir de SAP peut être aussi simple que ça

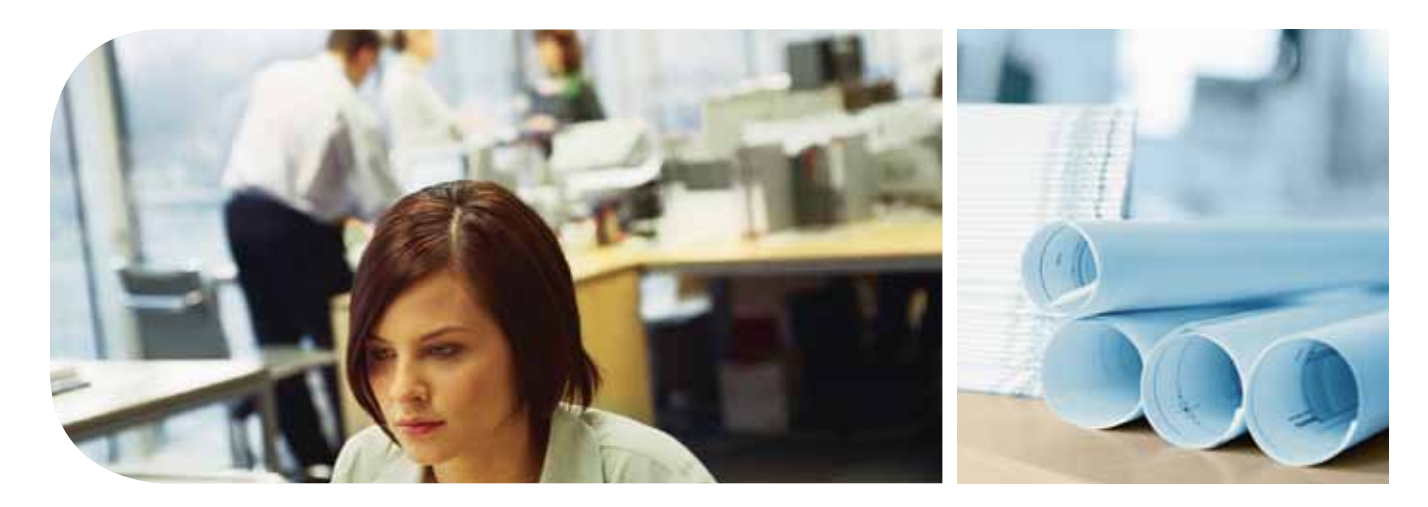

#### L'avantage : un nombre impressionnant de fonctions

Océ PrintKey for SAP Business Suite dispose d'un nombre de fonctions pour l'impression de documents qui va bien au-delà des possibilités normales qu'offre SAP. L'utilisateur découvre les plus évidentes lors de la sélection des documents à imprimer. Il peut sélectionner pour l'impression un seul document ou plusieurs documents issus d'une liste de résultats de recherche. Par exemple, il est possible d'effectuer les sélections par filtrage sur un type de document. Les mêmes fonctions sont disponibles lorsque la sélection n'est plus issue d'une liste, mais de l'extraction d'une nomenclature ou d'une classe. L'impression d'un seul document peut, bien sûr, être initiée directement via le bouton Imprimer du DIS (Document Information Set).

#### Les fonctions : complètes et propres à l'utilisateur

Une fois les documents à imprimer sélectionnés, l'utilisateur dispose de l'ensemble des fonctionnalités qu'offre la puissance de gestion des tracés et impressions d'Océ. Outre les fonctions standard, telles que le nombre d'exemplaires, la mise à l'échelle, le tri ou la sélection des imprimantes et traceurs disponibles, l'utilisateur peut entrer des données de comptabilité pour l'enregistrement du centre de coûts, faire pivoter les documents ou définir le type de support et de finition souhaités. Les fonctions telles que le traitement final et la mise à l'échelle sont automatiquement adaptées à l'imprimante sélectionnée. Les systèmes d'impression à disposition de l'utilisateur dépendent des autorisations de ce dernier, qui peuvent être définies individuellement pour l'utilisateur par l'administrateur système.

#### Le repère : l'exemple des fonctions d'estampillage

La fonction d'estampillage des documents à imprimer est une caractéristique spécifique d'Océ PrintKey. Les plans de construction doivent généralement être estampillés et comporter l'état de diffusion, le numéro de version, le statut de traitement et la validité. C'est là la seule façon de s'assurer qu'aucun document obsolète n'est utilisé en production. Océ PrintKey permet d'estampiller ces données sur les documents à imprimer. Outre les textes des tampons prédéfinis, qui ne peuvent être ajoutés ou modifiés que par l'administrateur, l'utilisateur peut, selon les autorisations qui lui sont accordées, ajouter ses propres textes de tampon. Il est possible de choisir librement dans les paramètres la dimension, la couleur et la position du tampon.

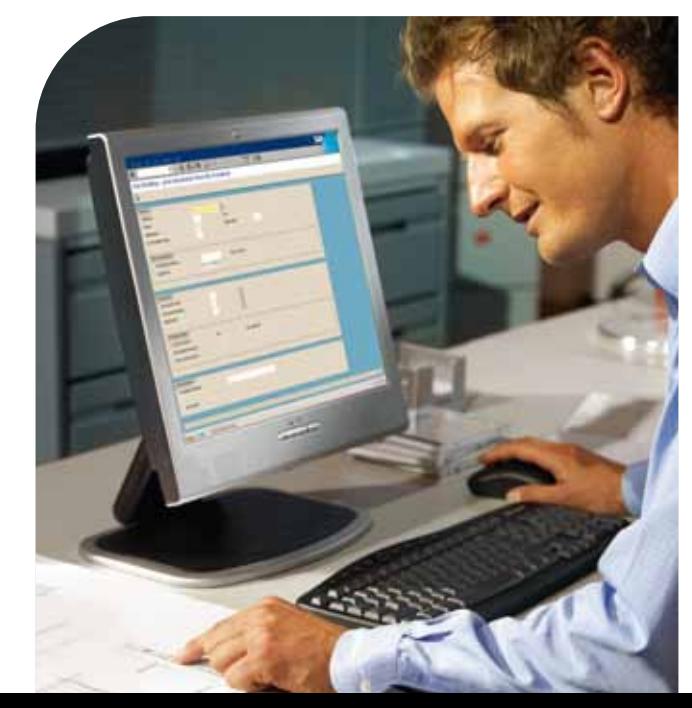

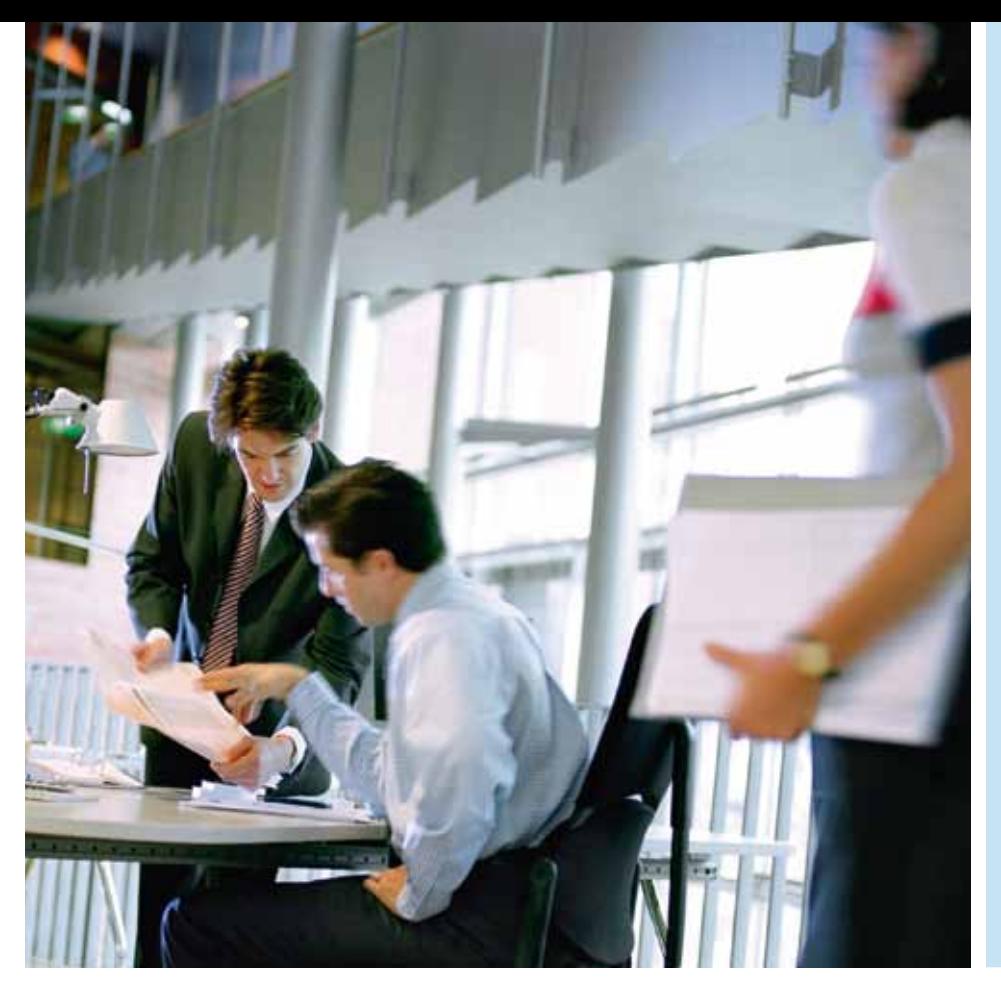

#### **Fonctions** d'impression

- Sélection de l'imprimante et du serveur de file d'attente
- Nom du travail
- **Commentaires**
- Centre de coûts
- Quantité
- Tampon
	- Couleur
	- Dimensions
	- Position – Texte
	-
- Paramètre
	- Rotation par palier de 90°
	- Miroir sur l'axe X ou Y – Sélection du type de
	- support
	- Sélection de la finition
- Mise à l'échelle
	- Au format DIN
	- Par palier en %
- Au format du rouleau ou du plateau prédéfini

#### La page de garde : éloquente et personnalisée

S'il le souhaite, l'utilisateur peut ajouter des informations issues du DIS pour informer les destinataires du document du nom de fichier, de l'emplacement de stockage, etc. Toutes les informations disponibles dans le DIS sont à sa disposition. Si en plus le document doit être envoyé à plusieurs destinataires, l'utilisateur peut les sélectionner dans les listes de diffusion de SAP Office. Chaque destinataire reçoit ainsi sa propre page de garde personnalisée ce qui simplifie considérablement la distribution des documents après l'impression.

#### Le message en retour : informations via canal de communication

Comme Océ PrintKey utilise les interfaces définies de SAP, le retour d'informations est possible. L'utilisateur peut ainsi recevoir des accusés de réception du système de file d'attente de SAP, mais aussi du système de gestion des tracés et des impressions ainsi que des systèmes d'impression utilisés. Le message d'accusé de réception le plus simple est celui qui concerne la réalisation d'un travail d'impression. Si l'impression s'est mal passée pour une raison ou une autre, l'utilisateur reçoit un message complet d'erreur qui lui permet de corriger lui-même l'erreur en cas de manque de papier par exemple, ou d'autoriser des actions de correction d'erreurs spécifiques. Ces données d'accusé de réception garantissent que chaque travail d'impression est traité correctement.

#### En conclusion

Océ PrintKey for SAP Business Suite rend l'impression dans SAP encore plus simple qu'auparavant. Qu'il s'agisse d'imprimer des listes ou des documents, des données brutes ou formatées, en petit ou en grand format, l'impression passe par la simple sélection des données et documents à imprimer et par l'activation du bouton Imprimer. Imprimer dans SAP, c'est simple.

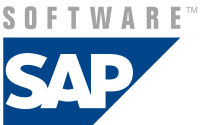

 $T - N$ 

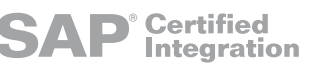

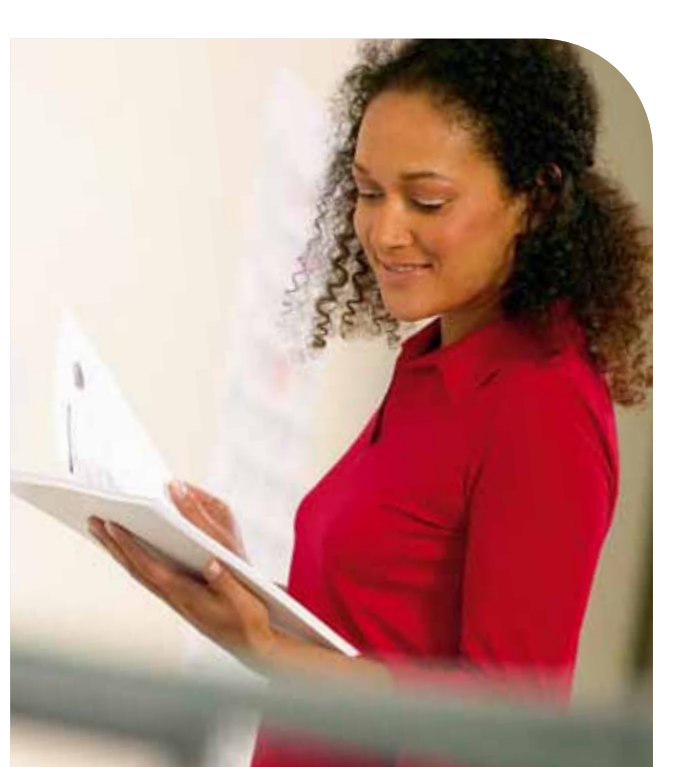

## Beyond the Ordinary

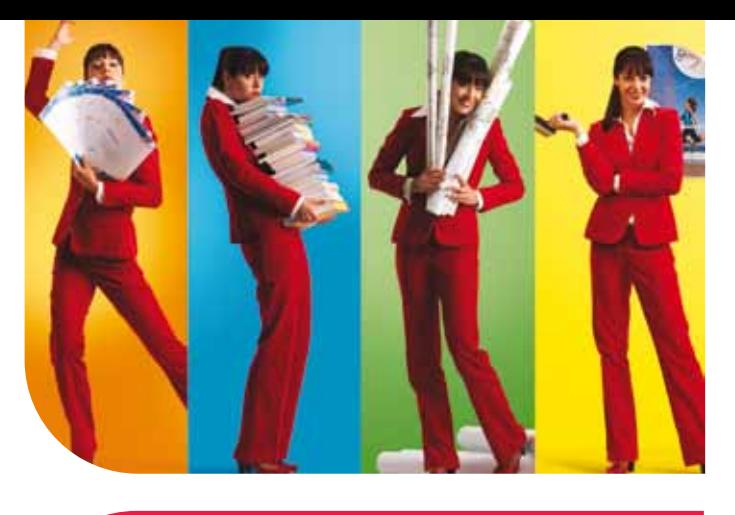

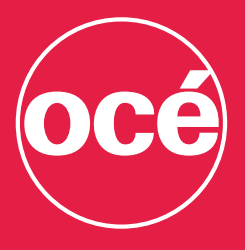

#### Printing for **Professionals**

Partout dans le monde, dans les entreprises et les administrations, des professionnels utilisent les solutions de production documentaire Océ. En environnement bureautique, les systèmes multifonctions Océ favorisent la circulation des informations commerciales et administratives. Nombre d'entreprises de fabrication, d'architecture, d'ingénierie et de construction utilisent les solutions Océ d'impression et de gestion de documents techniques. Océ s'illustre également dans des secteurs aussi divers que l'impression des documents transactionnels et le publipostage (factures, relevés bancaires), la publication à la demande (livres, manuels), la production numérique de journaux et l'impression de communication visuelle couleur en très grand format (bannières, affiches, panneaux lumineux, posters, etc.). Océ Business Services gère l'ensemble de la gestion documentaire de clients répartis dans le monde entier. Toutes ces solutions vous permettent d'aller "au-delà de l'ordinaire" en matière d'impression et de gestion documentaire.

#### Partenaires Océ

De solides partenariats avec des fabricants de matériels et éditeurs de logiciels leaders dans l'industrie, garantissent aux clients Océ des solutions documentaires parfaitement intégrées.

#### Océ-France S.A.

32, avenue du Pavé Neuf 93882 Noisy-Le-Grand Cedex Tél. : 01 45 92 50 00 Télécopie : 01 43 05 12 15

© Septembre 2010 Océ-France S.A. Printing for Professionals - L'Impression Professionnelle. Les illustrations et spécifications ne correspondent pas nécessairement à la livraison standard sur tous les marchés. Océ se réserve le droit de modifier toutes spécifications sans notification préalable. Toutes les marques mentionnées sont la propriété de leurs détenteurs respectifs.

Pour plus d'informations sur les produits et services Océ, visitez le site : www.oce.fr